# **Kurzanleitung**

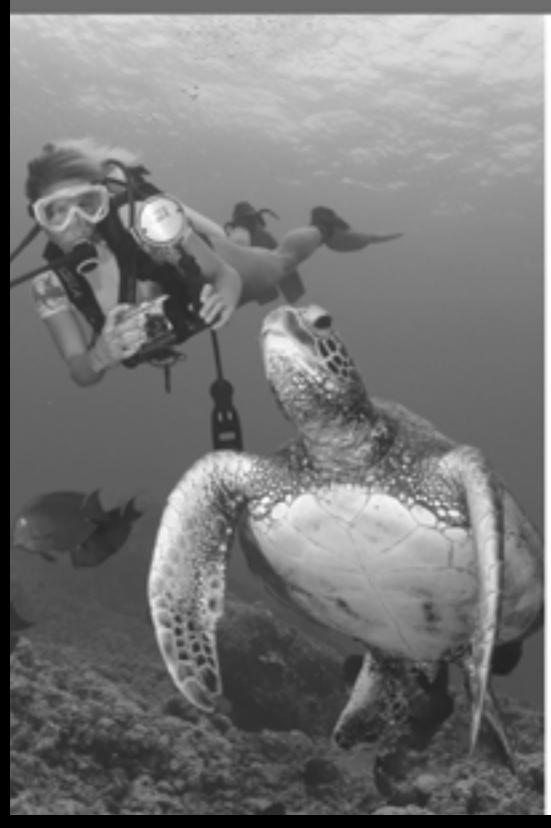

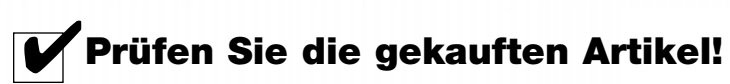

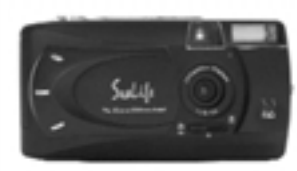

■ SL14101 - SeaLife 3.3mp Digital-Kamera

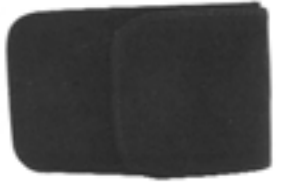

■ SL14190 Kameratasche und Gurt

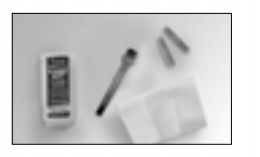

■ SL250 - Care Kit *Enthält O-Ring Reinigungsbürste, Linsen-Reingungstuch und Moisture Muncher Anti-Beschlagmittel*

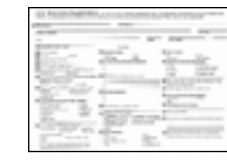

 $\Box$  Garantieregistrierungskarte oder online registrieren bei www.sealife-cameras.com

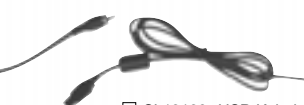

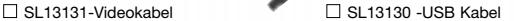

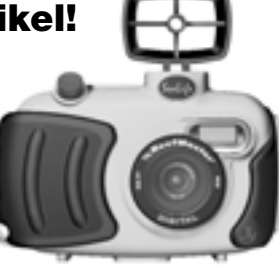

□ SL113 - SeaLife Easy-Dive Unterwasserkameragehäuse mit **Trageschlaufe** □ SL118- SeaLife Advanced Gehäuse

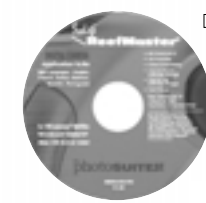

 $\Box$  SL14120 - CD *Inklusiv Camera Driver, MGI PhotoSuite und Gebrauchsanleitung*

 $\Box$  SL96051 -Blitzblende Erforderlich für die DC300/310 mit dem SeaLife externen Blitz 1

## **ReefMaster DIGITAL Kurzanleitung**

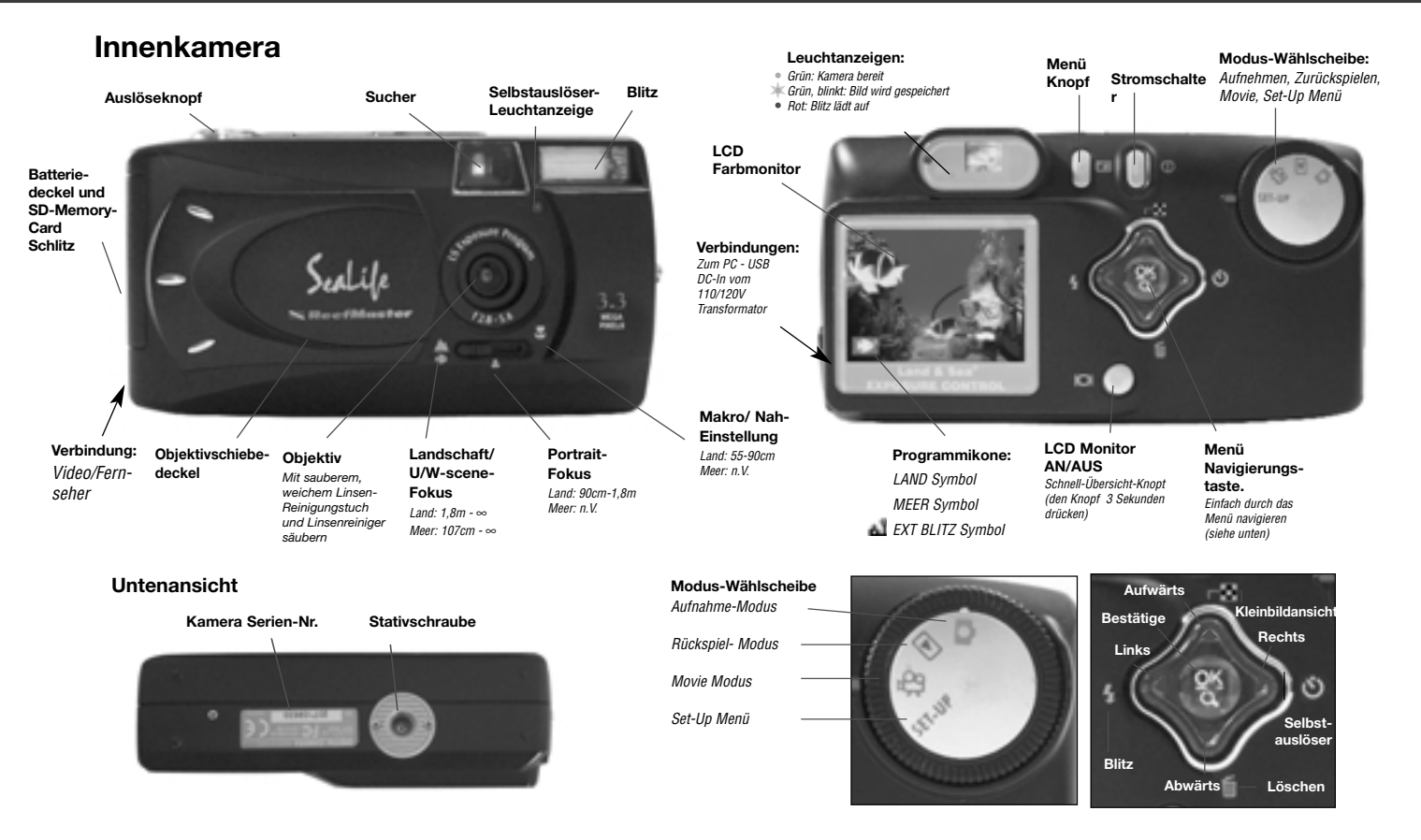

#### **Unterwasser Gehäuse**

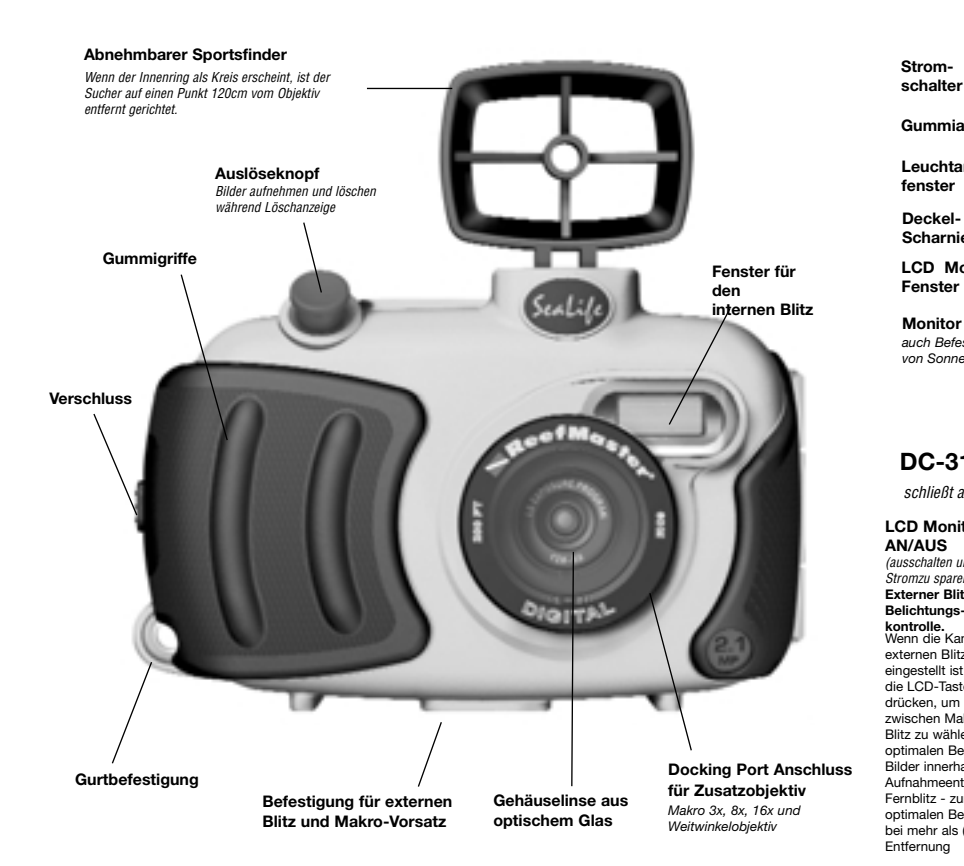

#### **DC300 Easy-Dive Unterwasser Gehäuse**

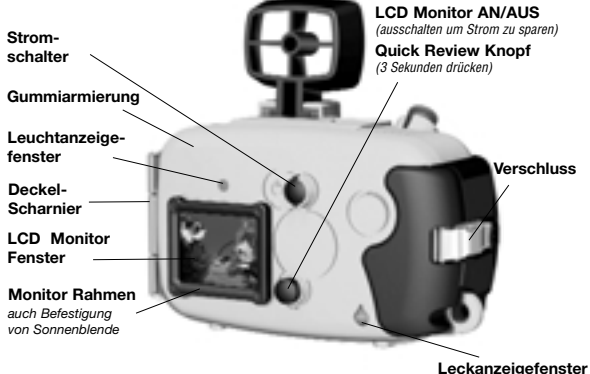

#### **DC-310 Advanced Unterwasser Gehäuse**

*schließt alle o.a. Besonderheiten ein plus*

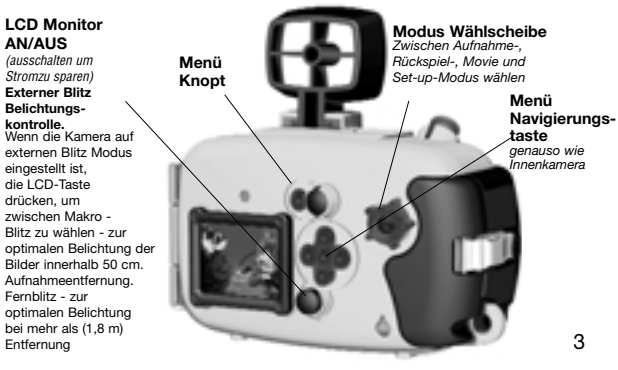

## **ReefMaster DIGITAL Kurzanleitung**

# **Anfang**

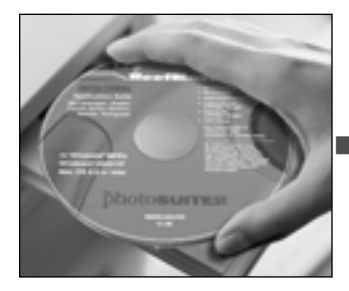

**1. CD auf Ihrem Computer lesen. Alle Warnhinweise und Vorsichtsmaßregeln lesen.** 

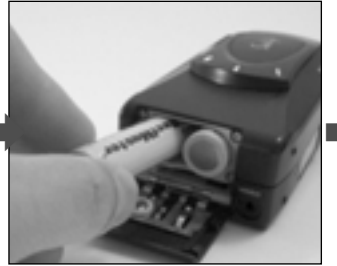

**2. Batterien einsetzen. Aufladbare\* SeaLife Ni-MH Batterien von 1800 mAh oder mehr oder AA Lithium Batterien verwenden.**

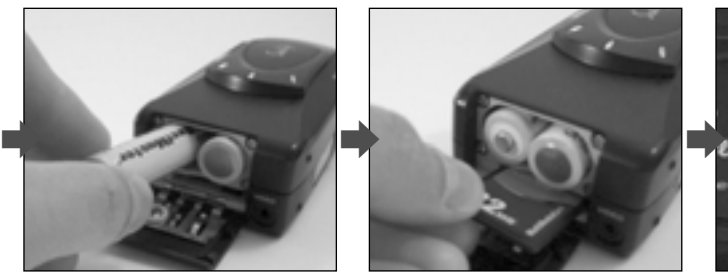

**3. SD-Memory-Card einsetzen. Eine 128mb Karte (nicht eingeschlossen) kann 175 Bilder höchster Auflösung aufnehmen.**

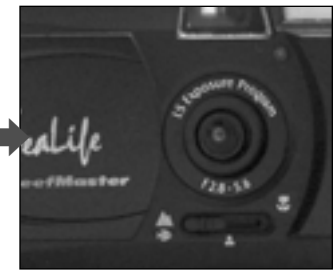

**4. Objektivdeckel öffnen und, Fokus auf U/W-Scene/ Landschaft einstellen. Für Aufnahmeentfernungen, siehe vorherige Seite**

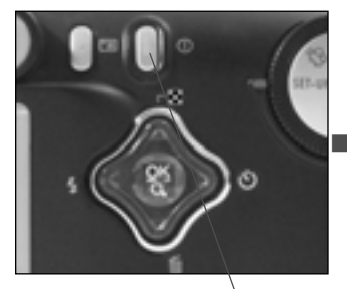

**5. Stromknopf drücken.**

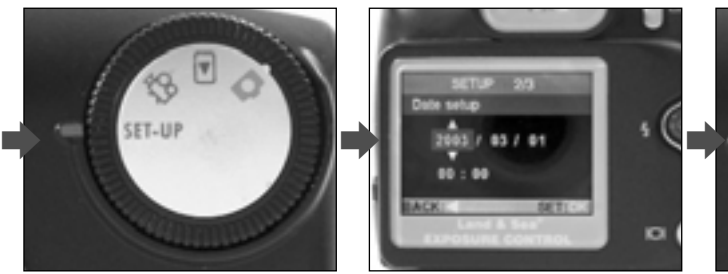

**6. Modus-Wählscheibe auf SET-UP stellen.**

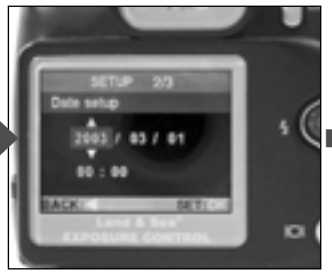

**7. Sprache und Zeit einstellen.**

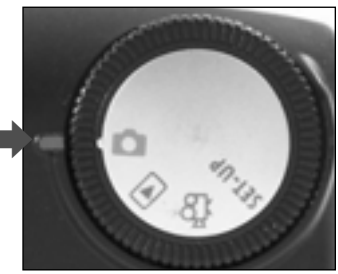

**8. Modus-Wählscheibe auf Aufnahme stellen.** Г.

 $_4$  \*Wichtig: Machen Sie es zun Gewohnheit ihre Batterien immer übernacht auf zuladen.

# **Anfang (Fortsetzung)**

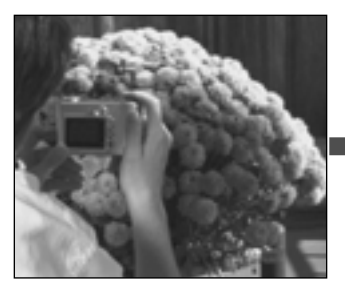

**9. Testbild aufnehmen.**

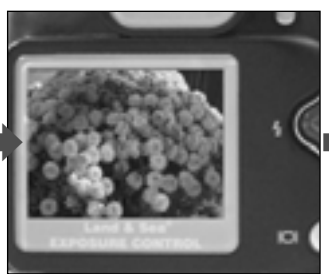

**10. QuickView Bild erscheint im LCD.**

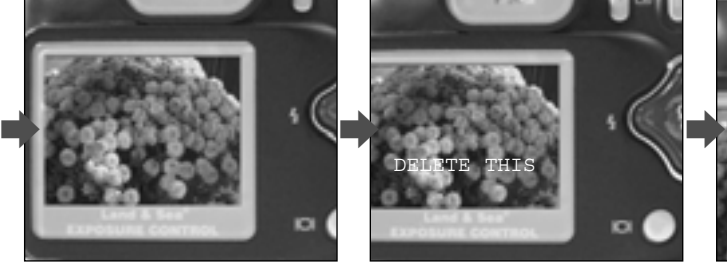

**11. Wenn "Dies Löschen?" im LCD erscheint , kann das Bild durch Drücken des Auslöseknopfes gelöscht werden.**

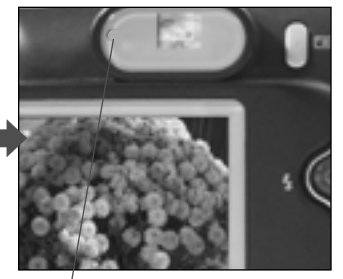

**12. Auf die grüne Leuchtanzeige warten.**

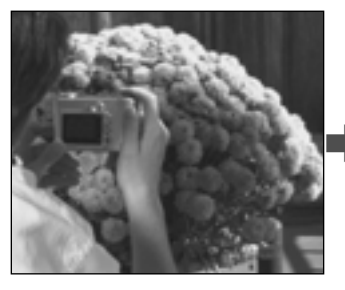

**13. Weitere Testbilder aufnehmen.**

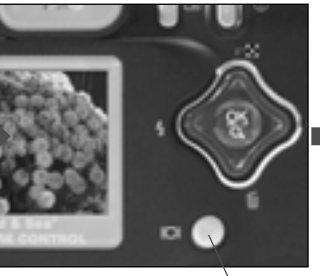

**14. Den LCD Knopf drücken und 3 Sekunden gedrückt halten, um Quick Review (Schellübersicht) zu aktivieren.**

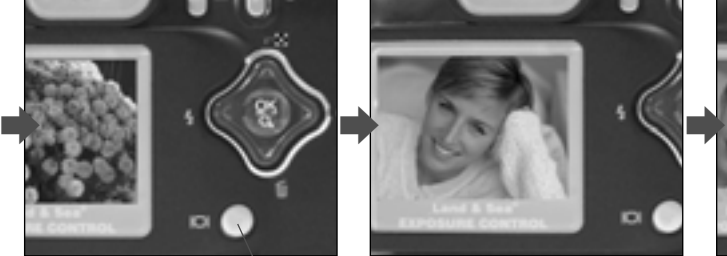

**15. Das letzte Bild erscheint im LCD.Für weitere Bilder den LCD Knopf drücken.**

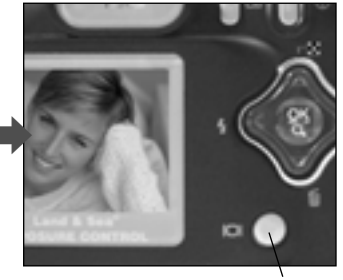

**16. LCD Knopf drücken und für 3 Sekunden halten, um Quick Review (Schellübersicht) zu verlassen.**

## **Unterwasseraufnahmen**

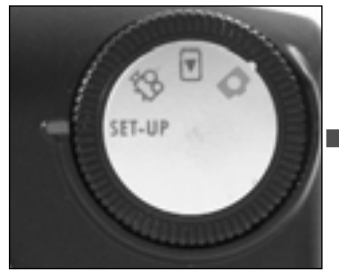

**1. Modus-Wählscheibe auf Set Up stellen**

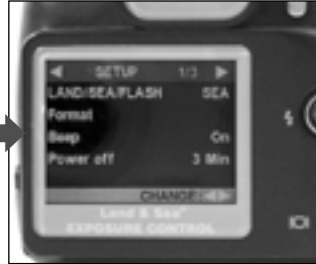

**2. NAV-Taste drücken zur Markierung LAND/MEER/BLITZ**

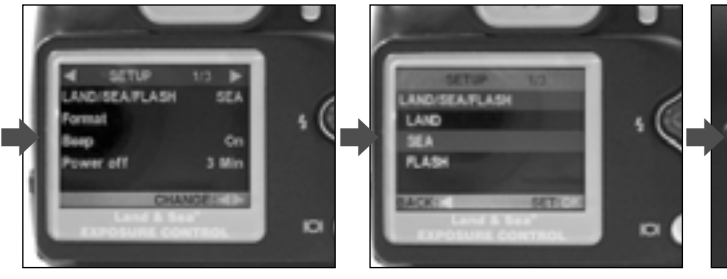

**3. NAV-Tastedrücken zur Eingabe des LAND/ MEER/ BLITZ Menüs. MEER Modus wählen (BLITZ Modus nur wählen wenn der externe Blitz benutzt wird.)**

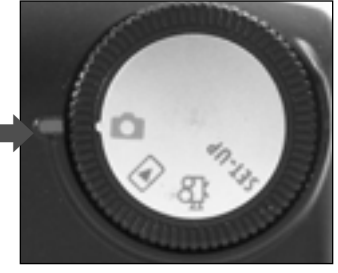

**4. Modus-Wählscheibe auf Aufnahme stellen.** m

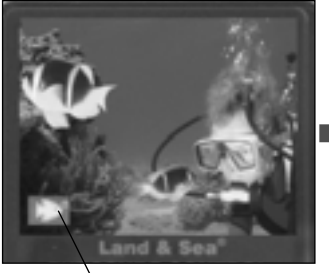

**5. Das Fisch-Symbol erscheint, wenn MEER gewählt ist. Ein Fisch/Blitz ercheint, wenn Blitz erwählt ist.**

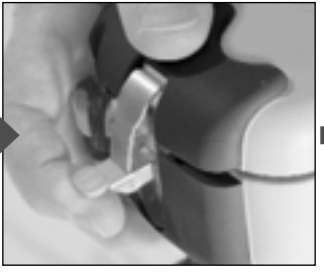

**6. Gehäuse öffnen. Deckel zudrücken, um den Verschluss zu öffnen.**

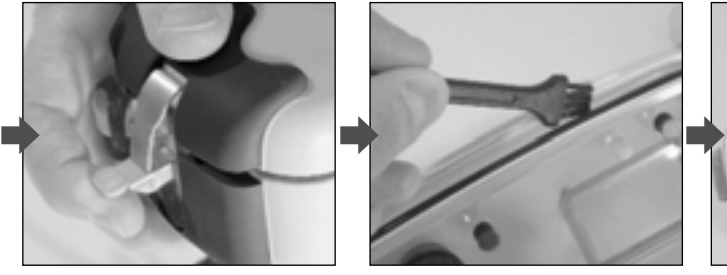

**7. WICHTIG: O-Ring mit Bürste reinigen. O-Ring auf Risse und Schäden untersuchen.**

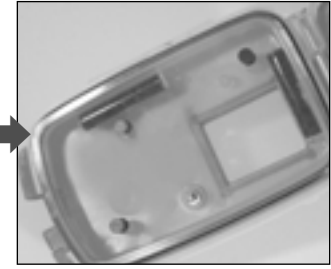

**8. Moisture Muncher® Anti-Beschlagmittel einsetzen.**

## **Unterwasseraufnahmen**

19

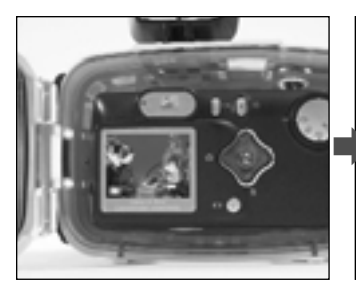

**9. Kamera einfügen. Bestätigen, dass Fokusschalter unter dem Objektiv auf "U/W-Scene" steht.**

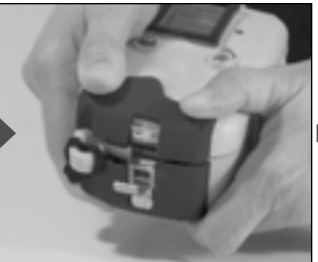

**10. Das Gehäuse fest schließen. 11. Gehäuse verriegeln. Diesen Schritt in einem trockenen klimatisierten Raum durchführen, um Beschlag zu vermeiden.**

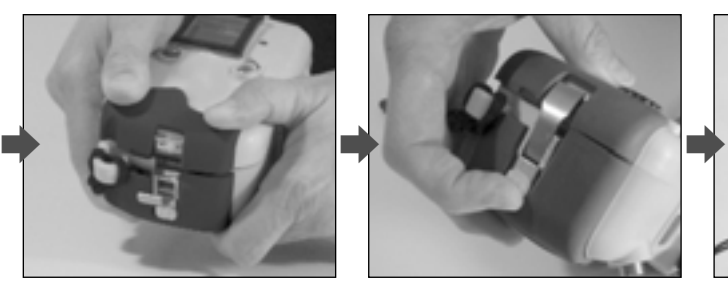

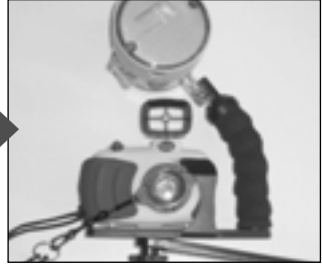

**12. Zubehör wie externer Blitz oder Vorsatzlinsen befestigen.**

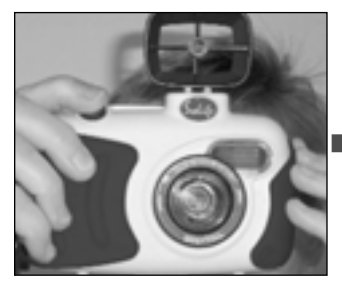

**13. Kamerafunktion an Land prüfen.**

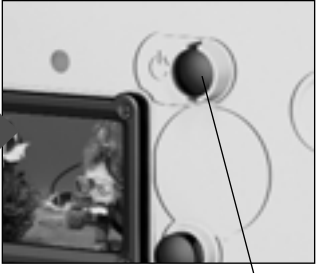

**14. Für längere Batterieleistung den Strom möglichst lange abgeschaltet lassen.**

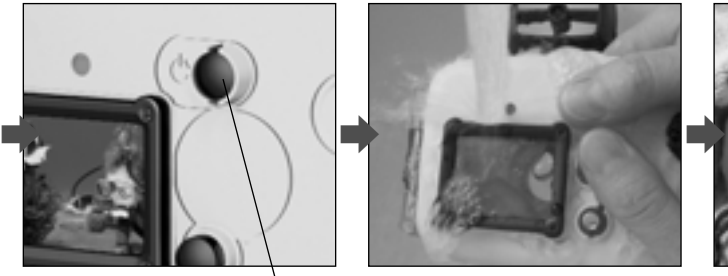

**15. Sofort nach Gebrauch das Gehäuse mit Süßwasser abwaschen.**

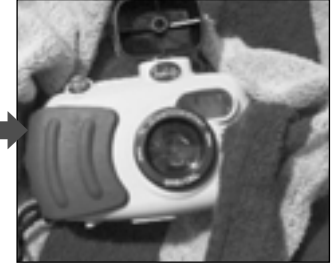

**16. Gehäuse mit Handtuch abtrocknen bevor die Innenkamera herausgenommen wird.**

## **Bilder auf den PC übertragen**

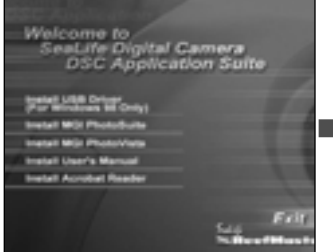

**1. Kameratreiber bei Verwendung vonWindows 98 installieren. Wahlweise auch MGI PhotoSuite installieren.**

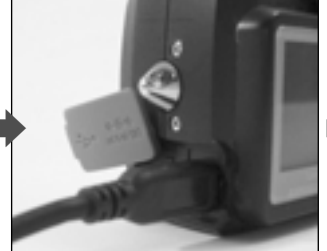

**2. USB Kabel zur Kamera verbinden.**

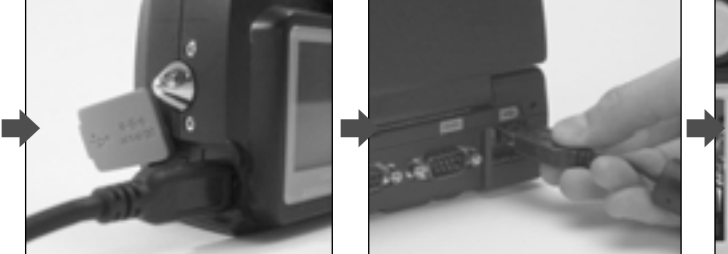

**3. USB Kabel zum Computer verbinden.**

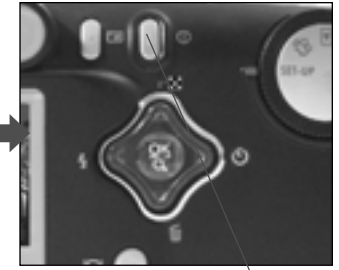

**4. Stromschalter auf AN stellen.**

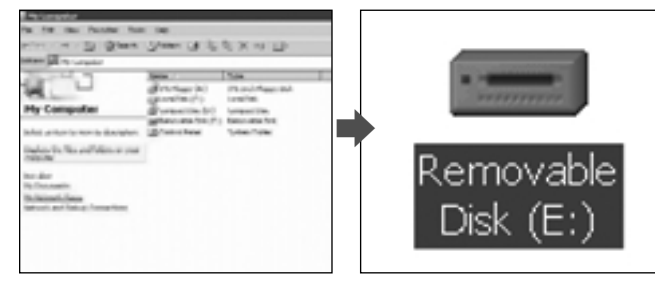

**5. In "Arbeitsplatz" , "Externer Speicher()" doppel - klicken. 6. Bild öffnen und ansehen. 7. Bilder drucken, speichern**

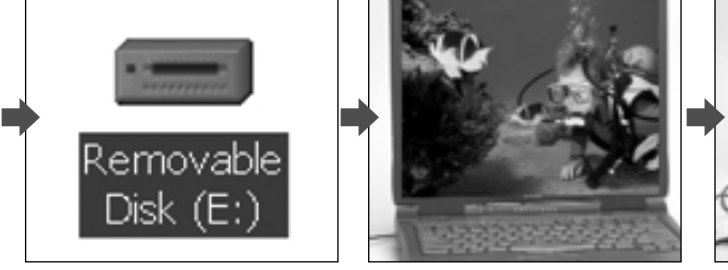

**oder als E-mail versenden.**

# **Bilder auf dem Fernseher anschauen**

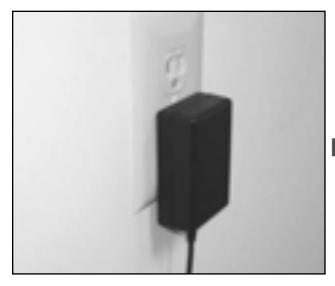

**1. Empfehlung: SeaLife Transformator kaufen, um Batteriestrom zu sparen. (Artikel # SL932).**

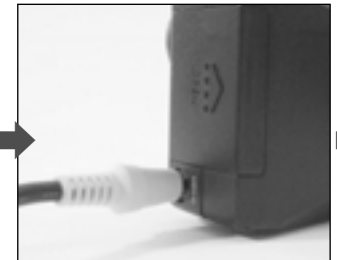

**2. Videokabel von der Kamera zum Fernseher verbinden (Video-In)**

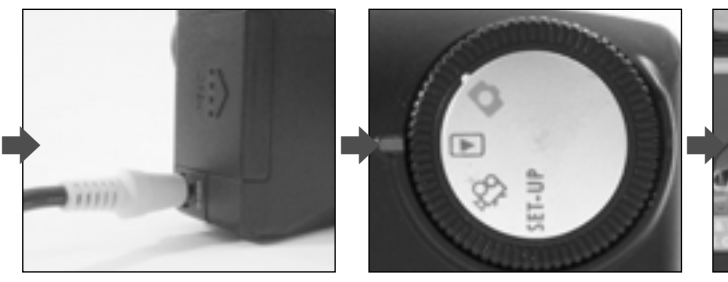

**3. Moduswählscheibe auf Rückspiel-Modus stellen.**   $\blacktriangleright$ 

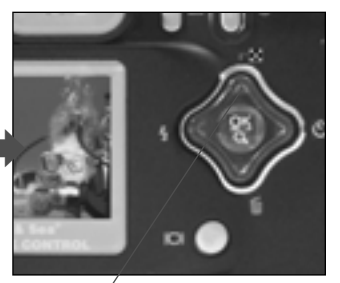

4. Mit der  $\triangle$  oder  $\nabla$  die **Bilder durchgehen.**

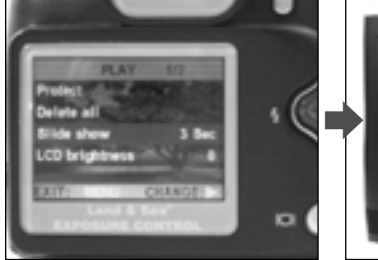

**5. Menüknopf drücken und Dia-Schau wählen**

**6. Bilder oder Video ansehen.**

#### **WICHTIG!!**

- **1. Lesen Sie die Warnhinweise und Garantie in der CD Anleitung, bevor Sie diese Kamera benutzen.**
- **2. Lesen Sie wichtige Ankündigungen auf unserer Webseite: www.sealife-cameras.com**
- **3. Hinweise zu Fehleranzeigen und -behebung finden Sie in der Bedienungsanleitung.**
- **4. Befolgen Sie alle Tauchsicherheits- maßnahmen**

# **Tips für gute Bilder:**

**"Es macht echt viel Spass Bilder aufzunehmen ...und sie sofort anzusehen...**

**1. Reflektion bei schlechten Sichtverhältnisse. Externen Blitz benutzen. Sandaufwirblung vermeiden.**

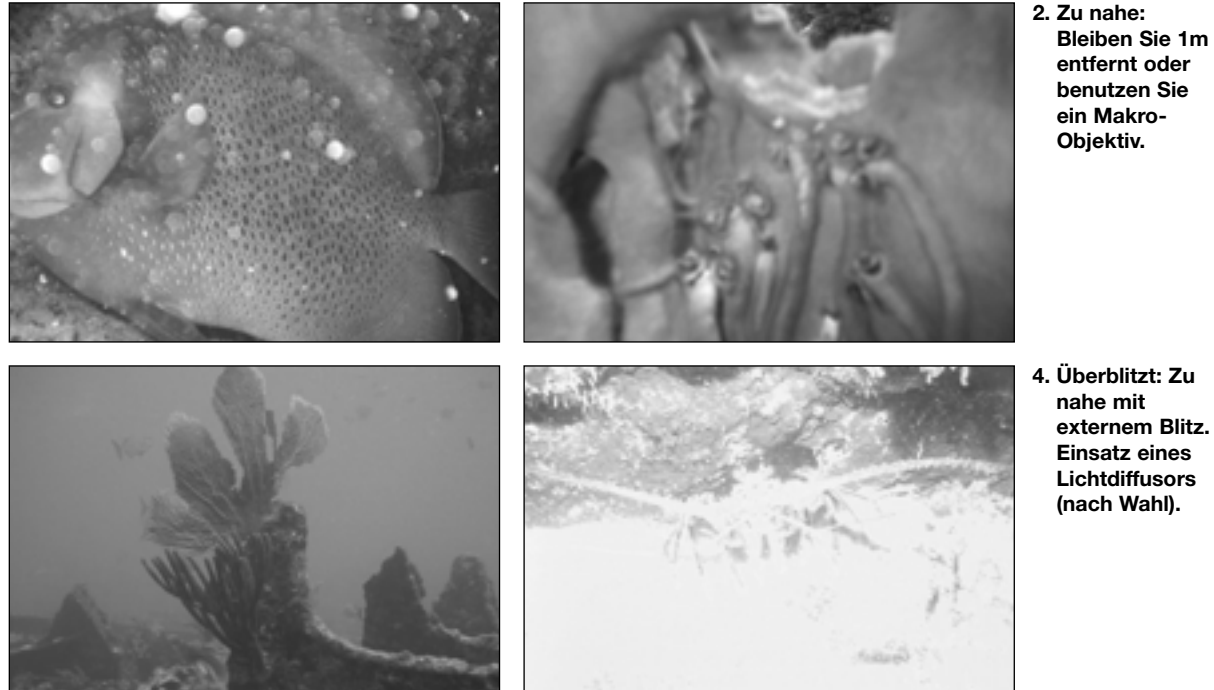

**3. Zu weit: Maximalentfernun g für helle Bilder mit guten Farben ist 2 m.**

#### **Sofort löschen... nur die besten Bilder speichern! Hier sind einige Tipps."**

**5. Vermeiden Sie schwache Kontraste: Nicht von oben fotografieren, und immer einen Hintergrund mit Kontrast suchen.**

**Moisture**

**Sie einen Tropfen Anti-**

**auf der**

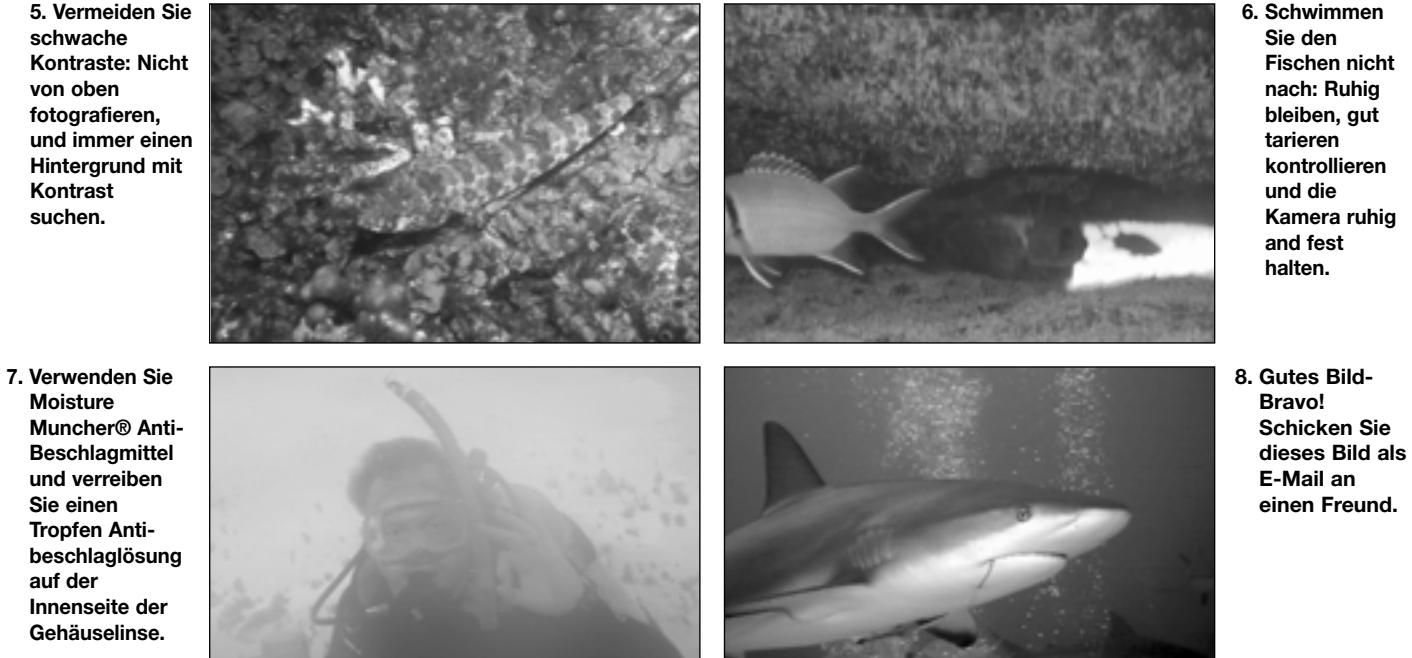

11

# **Zubehör für die DC300/DC310:**

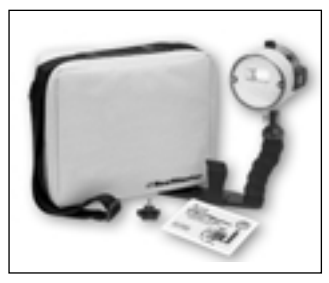

**Externer Blitz (SL960) für bessere Farben.**

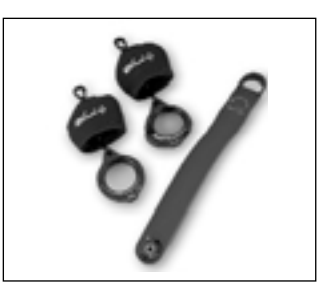

**Makro Set mit 8x und 16x Objektiven. (SL959) für Nahaufnahmen.**

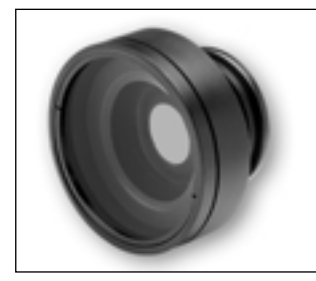

**Weitwinkelobjektiv, erweitert den Bildwinkel um 50% (SL970).**

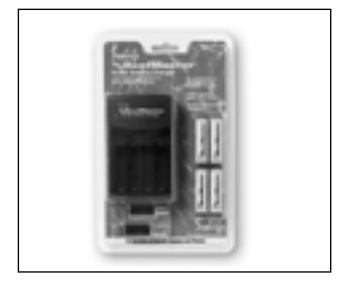

**Aufladbare AA Batterien, SL191- 4 Stück SL 190- 4 Stück mit internationalen Adapter-Steckern.**

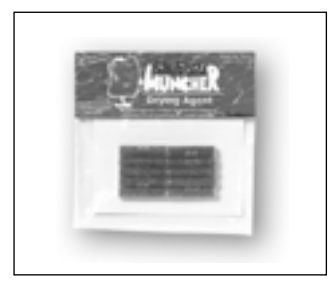

**Moisture Muncher® Anti-Beschlagmittel (SL911)**

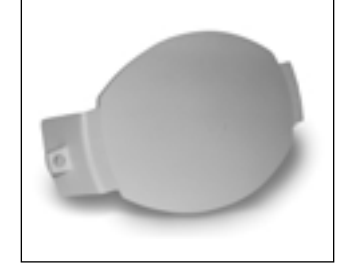

**Blitz-Diffusor. Blitzabblendung (SL968) Verhindert Überbelichtung bei Nahaufnahmen (weniger als 75cm).**

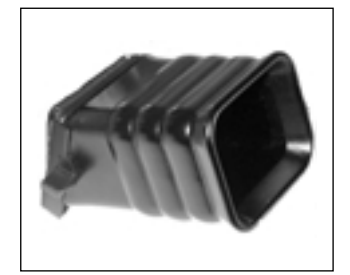

**Sonnenblende (SL194) für den LCD-Monitor.**

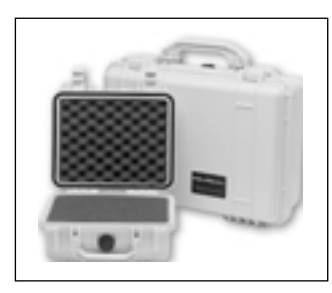

**Hartkoffer und Tragetaschen in 4 verschiedenen Grössen.**